# XeloQ Communications - Calling Card gebruikershandleiding

Dank voor het aanmelden voor ons XeloQ calling card systeem. LEES dit document HELEMAAL ! (u kunt ook uw GSM nummer invoeren zodat u nog makkelijker kunt bellen).

We hebben zonder extra kosten een optie toegevoegd aan uw reeds bestaande SIP account zodat u nu zonder dat u bij uw PC of in de buurt van een IP telefoon bent, toch goedkoop Internationaal kunt bellen via ons VoIP systeem.

We hopen dat u dit goed kunt gebruiken, de voordelen er van inziet en veel gaat besparen.

## ALGEMENE OPMERKING:

Wanneer u de nummers invoert, druk dan rustig en goed/stevig op de toetsen van uw telefoon en vooral **NIET** te snel achter elkaar.

Het systeem moet namelijk 'live' uw keuze-invoer afhandelen en dat gaat nu eenmaal niet zo snel als wanneer u een gewoon nummer belt. Let hier op aub !

Als u rustig en goed de toetsen indrukt zult u zien dat het beter gaat!

### INSTRUCTIES: ٦

### STAP 1:

Bel met een vaste telefoon of uw GSM naar het volgende nummer:

+31-(0) 20-890 2144

# STAP 2:

Dan hoort u een dame in het Engels vragen om 2 dingen; vul dit (langzaam) in; er wordt na het invoeren van het Card Nummer om de Access Code gevraagd.

Het kaartnummer en de Access code is via een email naar uw emailadres toegestuurd. Als u het via een andere XeloQ reseller heeft verkregen dan kan de manier waarop u uw nummer + access code heeft verkregen verschillen (scratch kaart, fax, Excel file, voucher…)

Vul nu in:

1. uw CARD NUMBER

2. uw Access Code

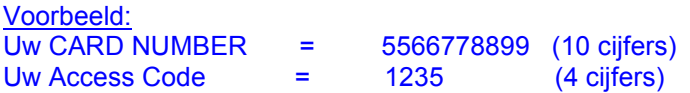

STAP 3: Daarna krijgt u het actuele saldo te horen (€ 10,- default)

# STAP 4:

Nu dient u het INTERNATIONALE nummer in te toetsen en AF TE SLUITEN met een #

Bijv: 0034 968 533 221 # of 0049 7 1112 4444 #

Er wordt u even verteld hoeveel minuten u maximaal kan bellen (60 minuten als maximale meldingstekst tenzij u minder saldo heeft).

Daarna hoort u : Connecting.... (en de verbinding wordt opgezet)

# STAP 5:

Nu belt het systeem naar degene die u wilt bellen.

(u kunt ook na ingeven van het card nummer / inbellen drukken op # voor het menu. Dan hoort u uw card saldo en andere opties (zie beneden).

# STAP 6:

Na het gesprek, kunt u ophangen of # voor het menu. Bij een volgend gesprek weer beginnen bij STAP 1.

## EXTRA INSTELLINGEN:

U kunt voor extra gemak uw GSM of gewone telefoonnummer invoeren in het systeem; druk dan op # voor het menu.

Met optie 2 in het menu kunt u uw GSM of vaste lijn opgeven zodat u de volgende keer niet uw Cardnummer / access code behoeft in te geven (dit kan tot een maximum van 6 nummers). Deze optie werkt uiteraard alleen als uw nummer wordt meegestuurd.

Volg de aanwijzingen in het gesproken menu.

1. Authorized nummer management (nummers deleten of manueel opgeven)

2. Uw huidige nummer toevoegen (dit wordt dan opgelezen); druk daarna op 1 om dat te bevestigen

 $1 = yes$ 

 $2 = no$ 

# weer terug naar menu

# ALGEMENE OPMERKING:

Wanneer u de nummers invoert, druk dan rustig en goed/stevig op de toetsen van uw telefoon en vooral NIET te snel achter elkaar.

Het systeem moet namelijk 'live' uw keuze-invoer afhandelen en dat gaat nu eenmaal niet zo snel als wanneer u een gewoon nummer belt. Let hier op aub !

Als u rustig en goed de toetsen indrukt zult u zien dat het beter gaat!

# BELANGRIJK: UW CALLLING KAART SALDO EN UW SIP ACCOUNT SALDO

Uw saldo op uw 'calling card' is standaard op Eur 10,- gezet. Het geld wordt echter WEL gewoon van uw gewone SIP / VoIP account beltegoed afgehaald.

Als dat SIP account geld op is maar er staat nog wel geld op uw 'calling card', dan kunt u uiteraard niet bellen.

Als u veel met uw calling card gaat bellen, dan kunnen we dit bedrag hoger zetten of later er weer 'bijstorten'. Laat u dat dan per email aan support@xeloq.com weten; ook als uw calling card 'op' is. Let wel dat uw gewone beltegoed toereikend moet zijn om het bedrag op uw calling cards te kunnen laten gebruiken. Ì

Laat u ons bijvoorbeeld Eur 100,- op uw 'calling card' zetten en u wilt dat ook allemaal daadwerkelijk opbellen met uw calling card, dan zal er ook Eur 100,- op uw SIP account moeten staan.

Heeft u Eur 10,- in uw SIP account staan en Eur 100,- op uw calling card, dan zal u na opmaken van de Eur 10, u niet meer kunnen bellen; niet met de calling card en ook niet met het SIP account. Dan is het weer tijd om te betalen.

Als er zaken zijn die niet duidelijk zijn, laat het ons direct weten op support@xeloq.com !

Veel plezier met uw calling card. XeloQ Communications Support Team